# **Rimozione degli inceppamenti della carta**

Quando si verifica un inceppamento, viene visualizzato il messaggio **2xx Incep. carta** e la stampa viene interrotta. Una volta rimosso l'inceppamento, aprire e chiudere il coperchio superiore per annullare il messaggio e riprendere la stampa.

### **Rimozione degli inceppamenti 200/201 dal vassoio carta o dall'alimentatore multiuso**

Il messaggio **200 Incep. carta** può essere visualizzato quando si spegne la stampante durante la stampa di un processo.

Il messaggio **201 Incep. carta** viene visualizzato quando la carta non viene caricata correttamente dal vassoio o dall'alimentatore multiuso.

#### **Rimozione degli inceppamenti dal vassoio carta**

Gli inceppamenti della carta possono verificarsi all'interno del vassoio o dietro di esso. Per rimuovere l'inceppamento:

 **1** Estrarre il vassoio utilizzato dalla stampante per il processo corrente, quindi rimuoverne il coperchio.

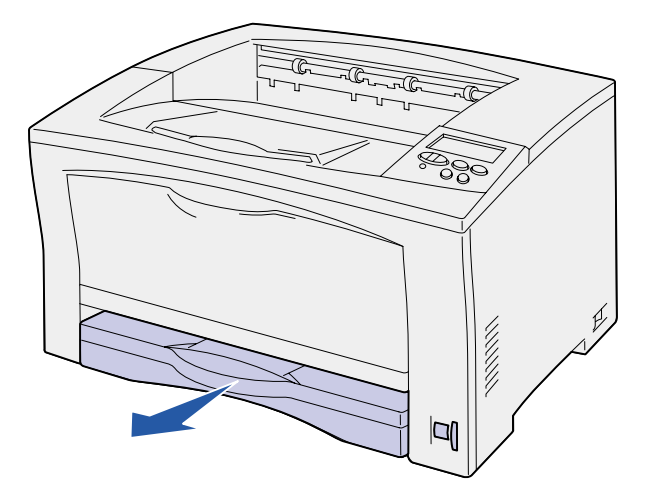

- **2** Se l'inceppamento si è verificato all'interno del vassoio, rimuoverlo.
- **3** Controllare l'area interna in cui si inserisce il vassoio per verificare la presenza di carta inceppata e rimuoverla.

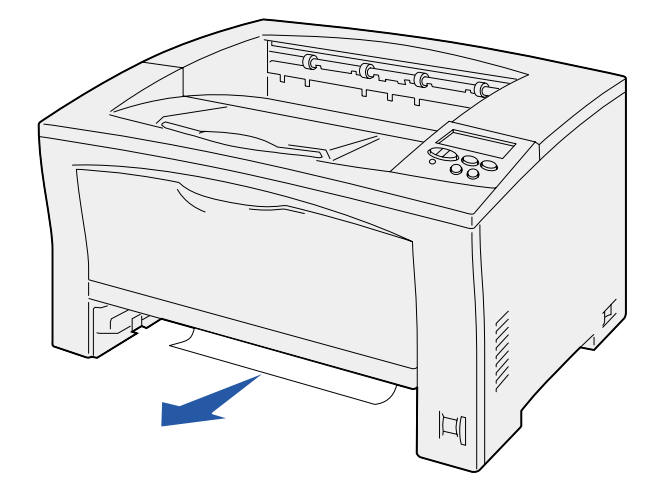

- **4** Reinstallare il coperchio e reinserire il vassoio.
- **5** Per annullare il messaggio, aprire e chiudere il coperchio superiore.

#### **Rimozione degli inceppamenti dall'alimentatore multiuso**

 **1** Aprire l'alimentatore multiuso e rimuovere la carta dal vassoio.

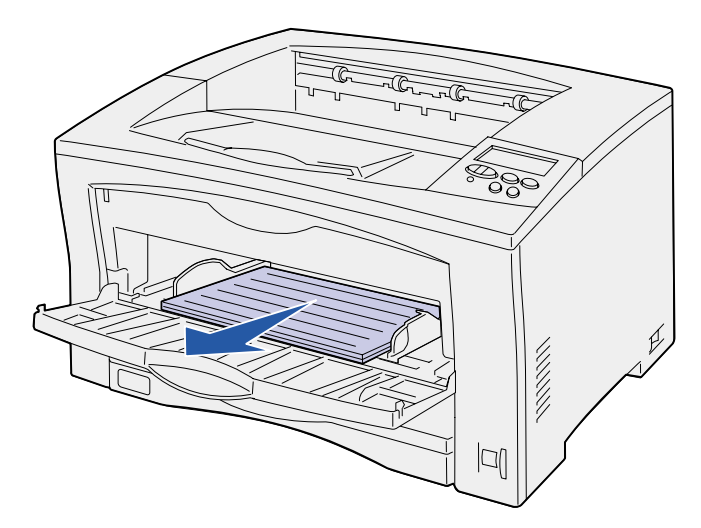

 **2** Se la carta è inceppata all'interno dell'alimentatore multiuso, rimuoverla.

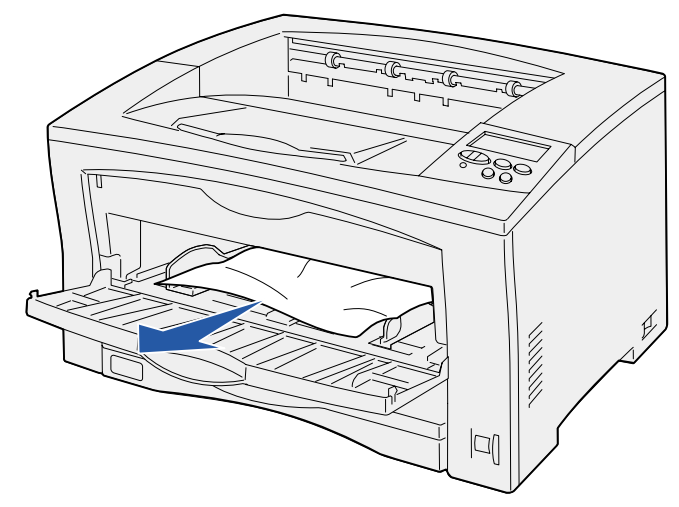

 **3** Per annullare il messaggio, aprire e chiudere il coperchio superiore.

## <span id="page-0-0"></span>**Rimozione degli inceppamenti 202 dalla cartuccia di stampa**

Il messaggio **202 Incep. carta** viene visualizzato quando la carta ha oltrepassato il vassoio ma non ha raggiunto l'unità di fusione.

Per rimuovere l'inceppamento:

- **1** Rimuovere la carta dal raccoglitore di uscita.
- **2** Premere il pulsante di rilascio sul lato sinistro della stampante per aprire il coperchio superiore.

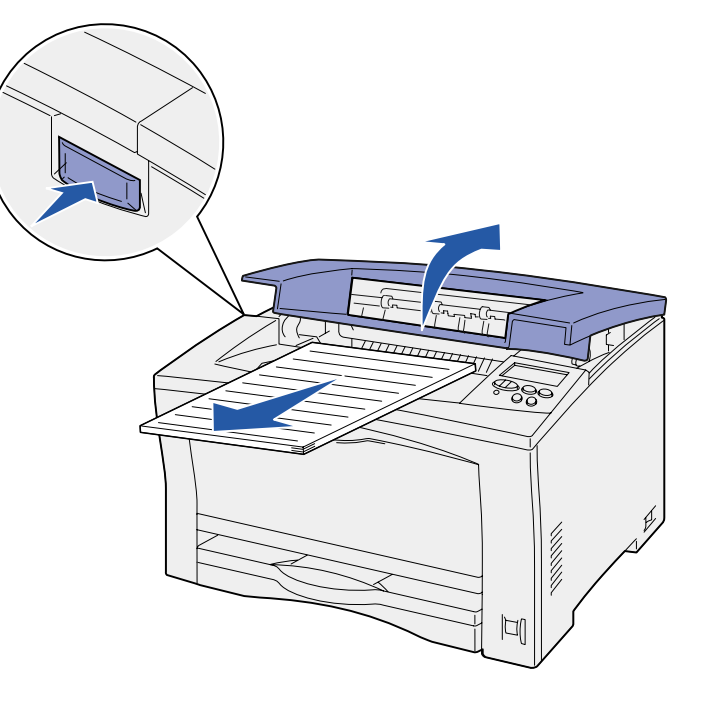

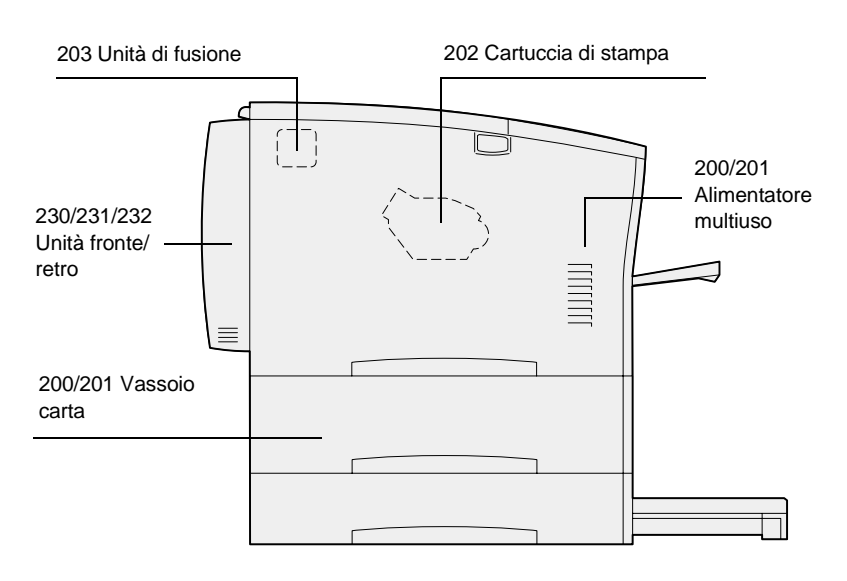

 **3** Estrarre la cartuccia e metterla da parte.

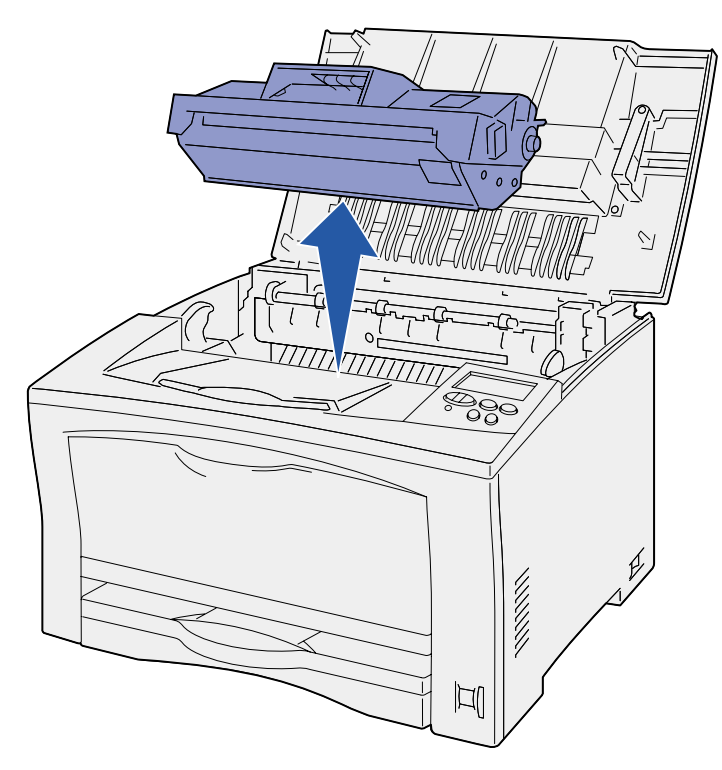

 **4** Sollevare la leva della guida carta della cartuccia di stampa e rimuovere eventuali inceppamenti.

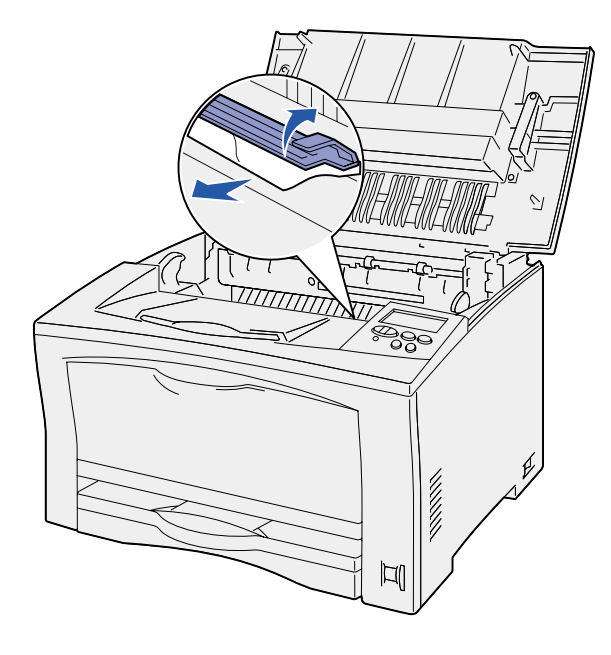

- **5** Abbassare la leva della guida carta della cartuccia di stampa.
- **6** Reinserire la cartuccia di stampa.
- **7** Per annullare il messaggio, chiudere il coperchio superiore.

#### <span id="page-1-0"></span>**Rimozione degli inceppamenti 203 dall'unità di fusione**

Il messaggio **203 Incep. carta** viene visualizzato quando la carta si inceppa nell'unità di fusione.

Per rimuovere l'inceppamento:

- **1** Rimuovere la carta dal raccoglitore di uscita.
- **2** Premere il pulsante di rilascio sul lato sinistro della stampante per aprire il coperchio superiore.

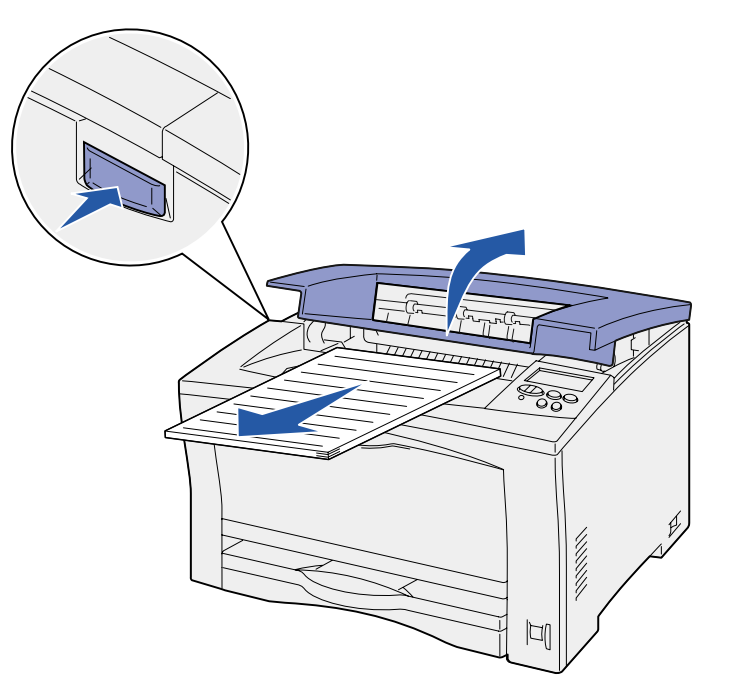

**ATTENZIONE!** L'unità di fusione potrebbe essere surriscaldata. Lasciarla raffreddare prima di continuare.

 **3** Sollevare la guida carta dell'unità di fusione e rimuovere la carta inceppata.

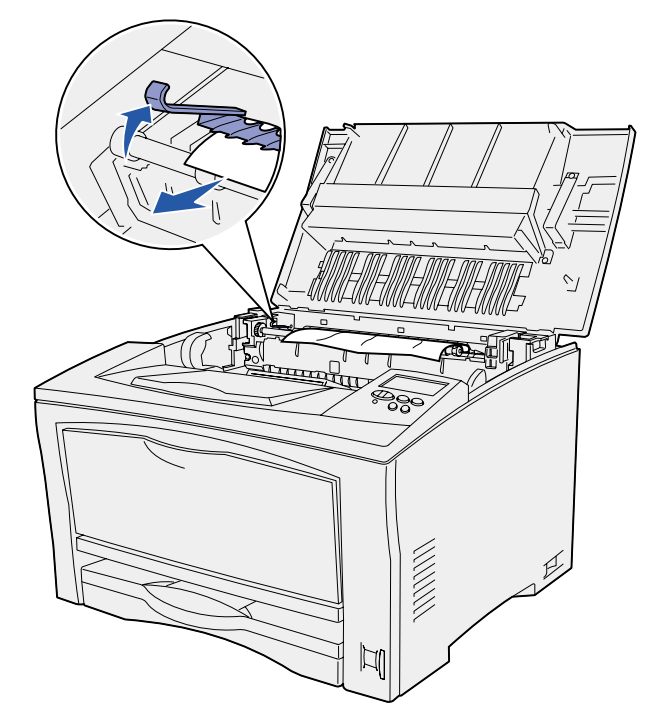

- **4** Abbassare la guida carta dell'unità di fusione.
- **5** Per annullare il messaggio, chiudere il coperchio superiore.

## **Rimozione degli inceppamenti 230/231/232 dall'unità fronte/retro**

Il messaggio **230 Incep. carta** viene visualizzato quando la carta si inceppa nella parte alta dell'unità di fusione prima di passare attraverso il coperchio superiore dell'unità fronte/retro oppure quando si trova al suo interno.

Il messaggio **231 Incep. carta** viene visualizzato quando la carta passa attraverso il coperchio superiore dell'unità fronte/retro e si inceppa nel coperchio inferiore di tale unità.

Il messaggio **232 Incep. carta** viene visualizzato quando la carta passa attraverso il coperchio inferiore dell'unità fronte/retro e si inceppa sotto la cartuccia di stampa.

Per rimuovere l'inceppamento:

 **1** Controllare la presenza di carta nella parte superiore dell'unità di fusione e rimuoverla.

Per istruzioni, vedere ["Rimozione degli inceppamenti 203](#page-1-0)  [dall'unità di fusione"](#page-1-0).

- **2** Aprire il coperchio superiore dell'unità fronte/retro.
- **3** Controllare la presenza di carta inceppata e rimuoverla.

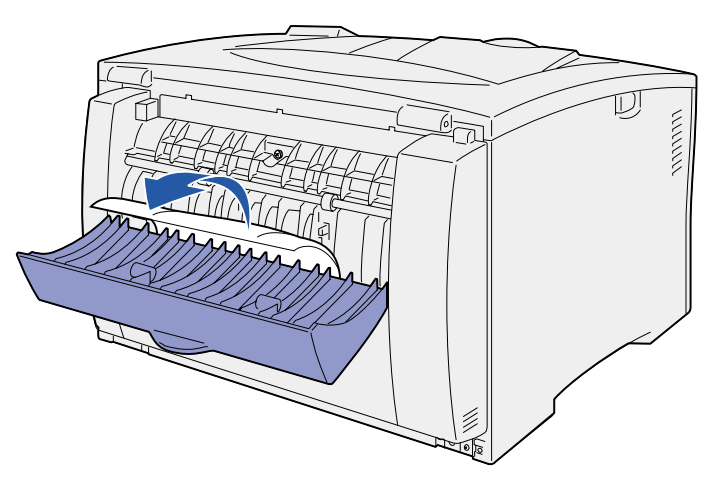

- **4** Chiudere il coperchio superiore dell'unità fronte/retro.
- **5** Aprire il coperchio inferiore dell'unità fronte/retro.
- **6** Controllare la presenza di carta inceppata e rimuoverla.

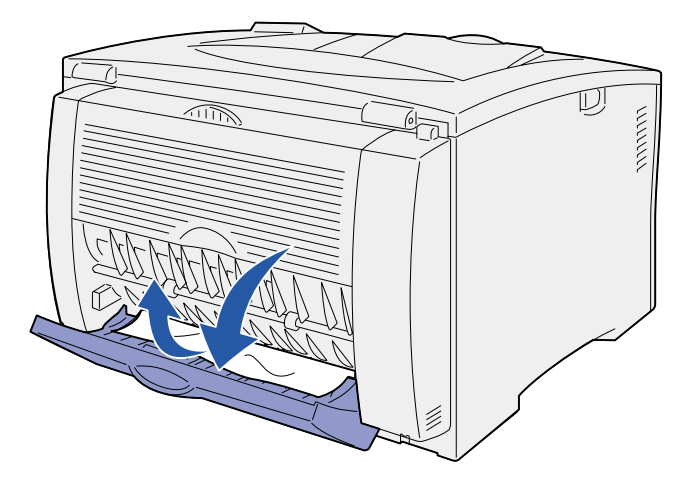

- **7** Chiudere il coperchio inferiore dell'unità fronte/retro.
- **8** Rimuovere la cartuccia di stampa ed eventuali inceppamenti.

Per istruzioni, vedere ["Rimozione degli inceppamenti 202](#page-0-0)  [dalla cartuccia di stampa".](#page-0-0)

- **9** Reinserire la cartuccia di stampa.
- **10** Per annullare il messaggio, chiudere il coperchio superiore.